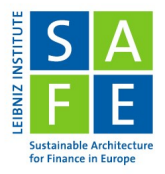

#### <span id="page-0-0"></span>Introduction to the Data Room

#### Philip Schwedler

Leibniz Institute for Financial Research SAFE

Last Update: 17 October 2023

#### <span id="page-1-0"></span>Outline

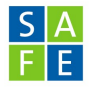

- Data Sources Overview & Access Data Room
- **o** LSEG Workspace
- Bloomberg Terminal
- WRDS
- Other Databases & Wrap Up

#### <span id="page-2-0"></span>Data Sources at Goethe University

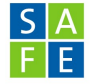

Check out our overview page on [Data Sources](https://datacenter.safefrankfurt.de/datacenter/_databases/)

- All listed data sources are available via the [SAFE Data Room](https://safe-frankfurt.de/data-center/data-room.html)
- Almost all the data we offer is available through WRDS, Refinitiv Workspace (Eikon) and Bloomberg Terminal (with a few exceptions)

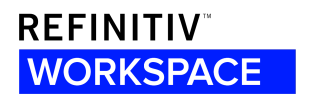

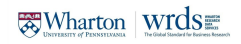

**Bloomberg** 

### <span id="page-3-0"></span>Data Source Overview

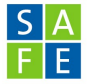

To name just the most important...

- **Essentials:** Bloomberg Terminal, FactSet Workstation, LSEG Workspace (Eikon) incl. Datastream, S&P Capital IQ Pro (SNL Financials)
- **WRDS:** Compustat, CRSP, CRSP-Compustat Merged, IBES Academic, BoardEx, Orbis Europe M/L/VL, S&P Capital IQ, Option Metrics IvyDB  $EU + US$ , Ravenpack, CRSP Mutual Fund Database  $+$  Thomson Mutual Funds Holdings  $+$  MFLinks, TRACE

#### <span id="page-4-0"></span>Get in contact with us!

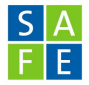

#### [dataroom@safe-frankfurt.de](mailto:dataroom@safe-frankfurt.de)

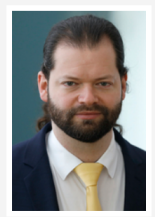

**Dennis Gram** Head of Research Data Center

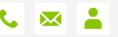

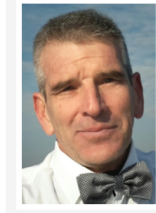

**Luciano Sandel Service Support Manager** 

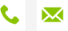

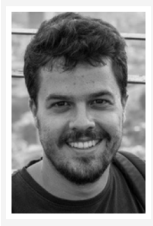

**Errikos Melissinos** Data Center Research Assistant

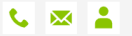

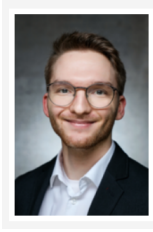

**Philip Schwedler** Data Center Research Assistant

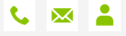

#### <span id="page-5-0"></span>Who is allowed to access?

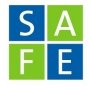

**Generally** 

- **Students of Goethe University**
- **•** Researchers of Goethe University and SAFE
- For access to WRDS, more specific rules (see later)
- Details, please find [here](https://safe-frankfurt.de/data-center/data-room.html)

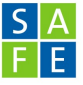

### <span id="page-6-0"></span>Making an Appointment (Scheduler)

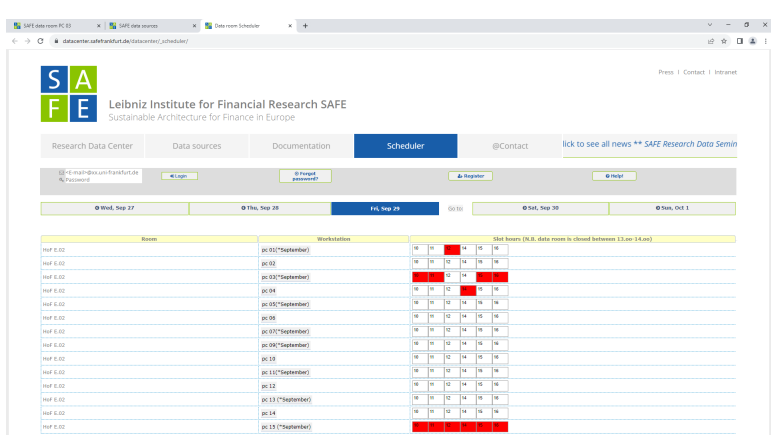

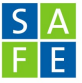

#### <span id="page-7-0"></span>The Home Desktop of Data Room PCs

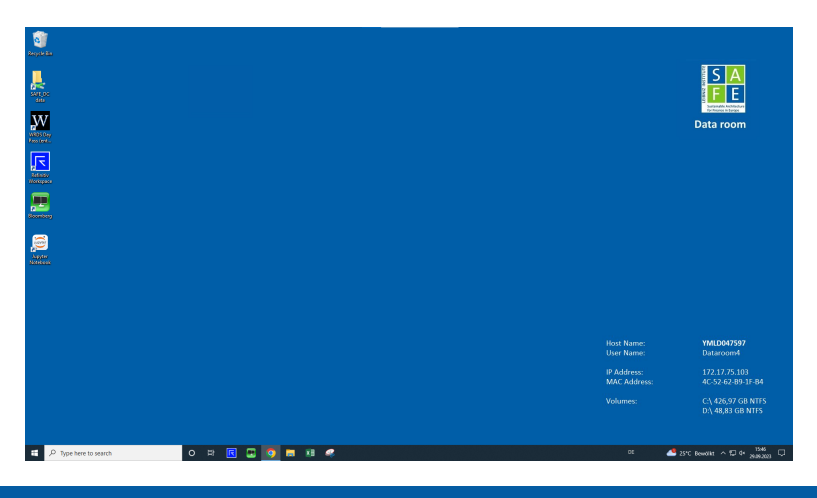

Philip Schwedler (SAFE) [Introduction to the Data Room](#page-0-0) 00tober 17, 2023 7/48

<span id="page-8-0"></span>

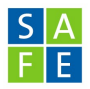

## LSEG Workspace (formerly Refinitiv Workspace or Eikon)

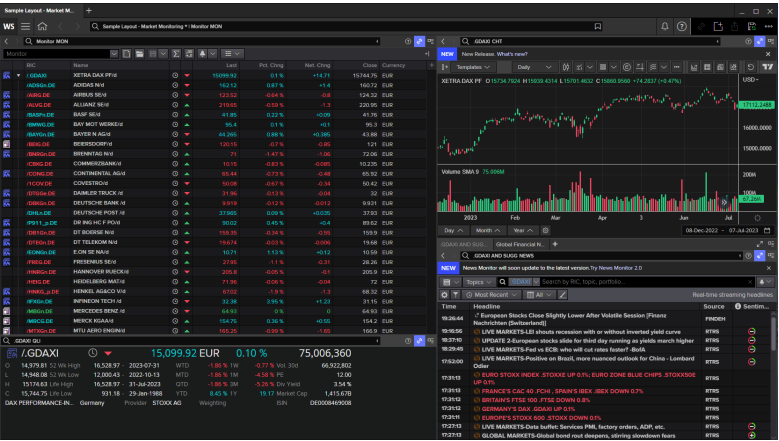

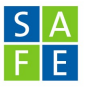

#### <span id="page-9-0"></span>Example: AAPL.O

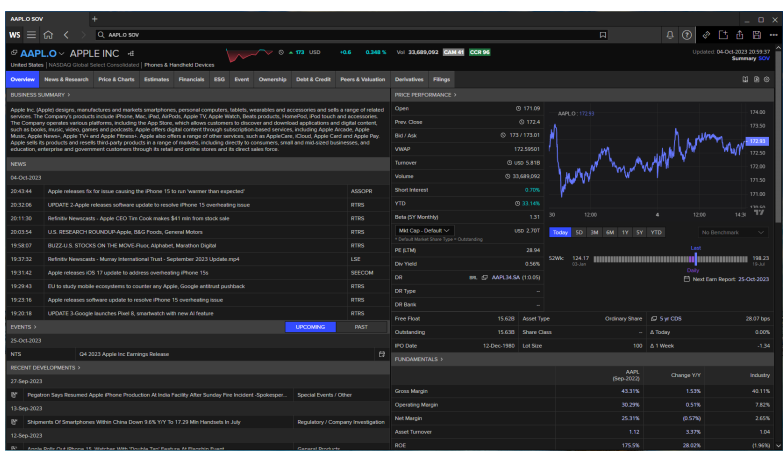

### <span id="page-10-0"></span>RICs (Reuters Identifier Codes)

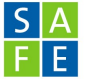

- When searching for securities (e.g. shares, bonds, derivatives), Workspace offers the possibility to search for all known identifiers such as ISIN, CUSIP, WKN, ...
- most commonly used in Workspace are internal identifiers called RICs.
- ⇒ "general" RIC Format (not always): TICKER.EXCHANGE
- $\Rightarrow$  e.g. AAPL is the ticker and O stands for NASDAQ (check exchange abbreviations via EXCHID01 command)
- $\Rightarrow$  This can be an advantage because ISINs do not usually contain information about the exchange (usually they implicitly give the data points of the primary exchange, i.e. where the security is primarily traded or where the IPO took place)
	- Since RICs (like ISINs, etc.) can change, LSEG also provides permanent identifiers (for Workspace) called PermID, see here [here](https://permid.refinitiv.com/)

#### А E.

#### <span id="page-11-0"></span>The Data Item Browser (**DIB**) command

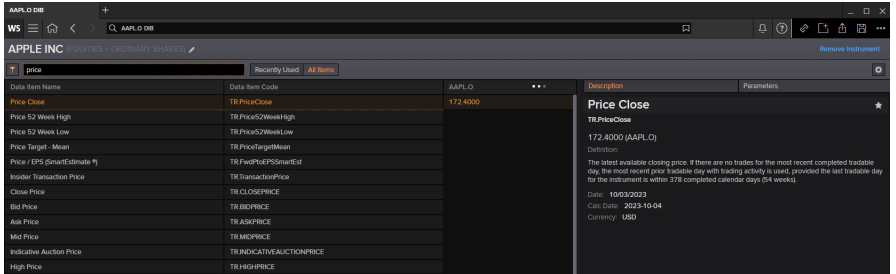

#### <span id="page-12-0"></span>The **META** command I

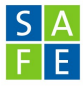

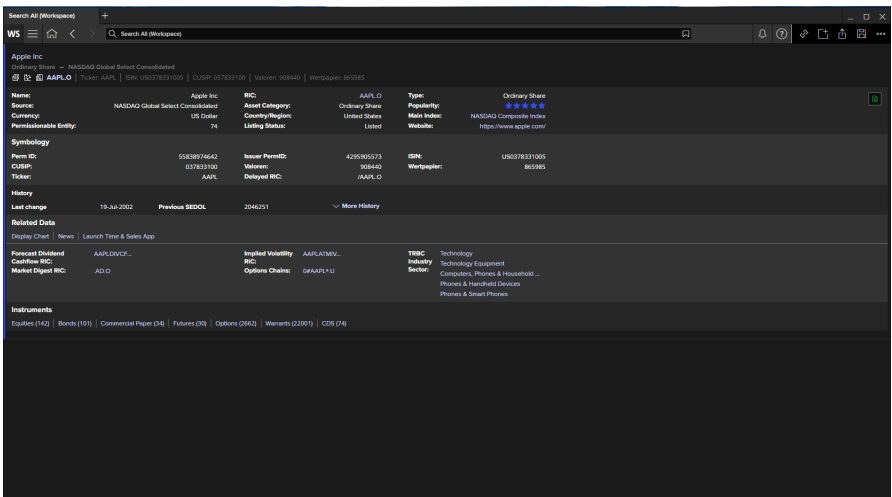

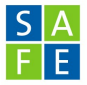

#### <span id="page-13-0"></span>The **META** command II

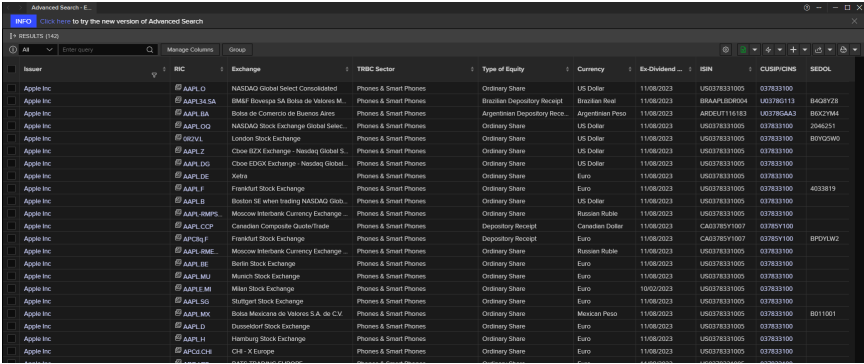

<span id="page-14-0"></span>

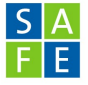

#### The **SCREENER** command

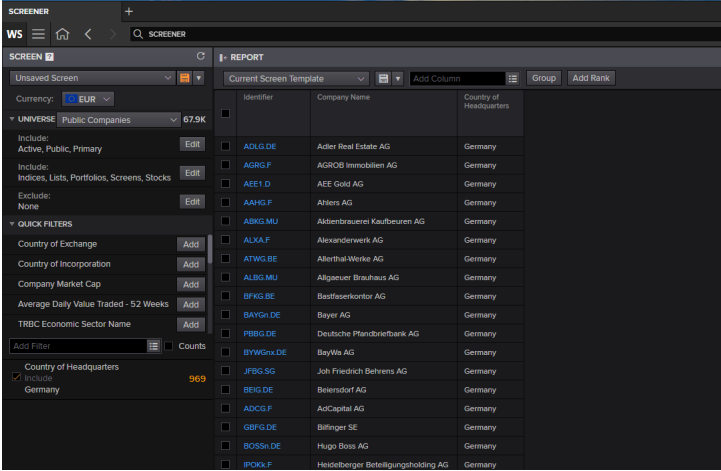

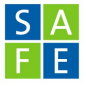

#### <span id="page-15-0"></span>The Workspace Excel Add-In

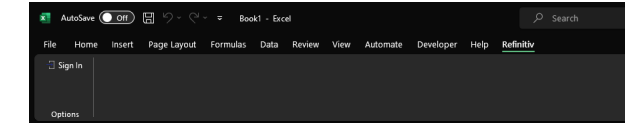

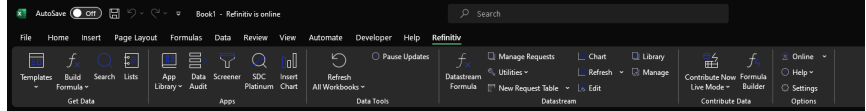

<span id="page-16-0"></span>

#### The Excel Formula Builder

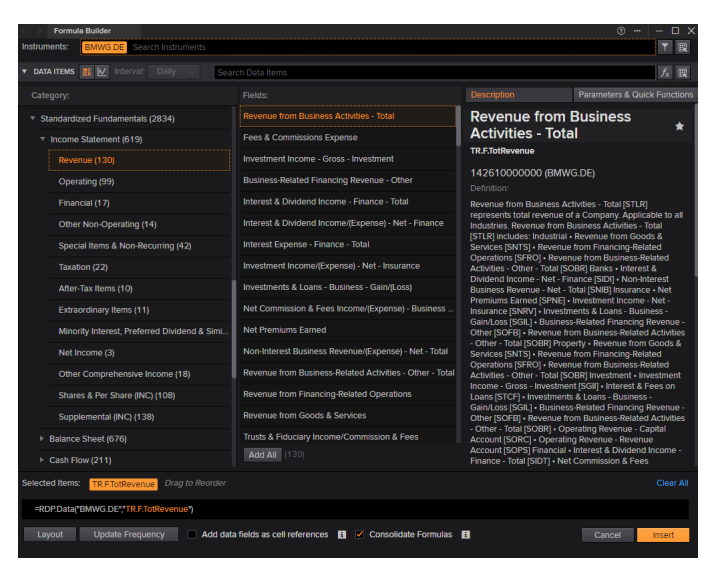

Philip Schwedler (SAFE) **[Introduction to the Data Room](#page-0-0)** October 17, 2023 16 / 48

<span id="page-17-0"></span>

### The **CODEBOOK** command

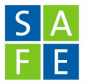

If you want a programmatic way to retrieve data, you can use the Python API; for example, you can use the CODEBK command; see the last slide of this presentation for more information.

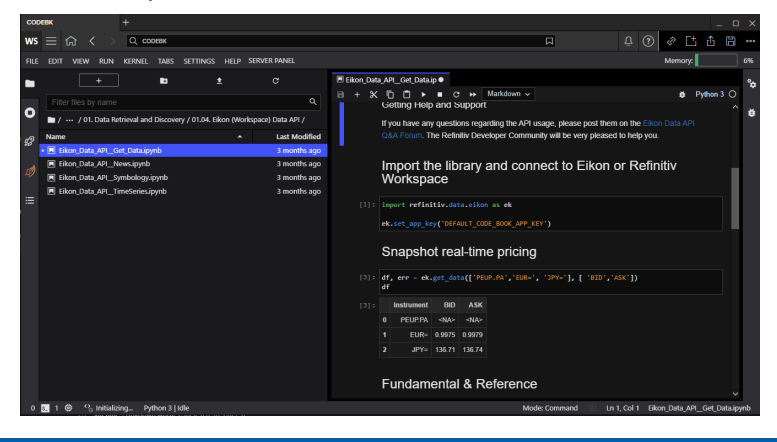

<span id="page-18-0"></span>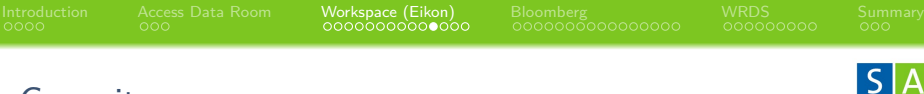

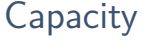

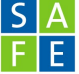

Excel: 10m data points per month in Datastream/workspace

Datapoints  $=$  Universe  $\cdot$  Fields  $\cdot$  time points

(Python) API: (nearly) unrestricted

#### <span id="page-19-0"></span>Useful Links and Documentation

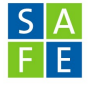

- [Q&A Forum](https://community.developers.refinitiv.com/index.html)
- **[Learning Center](https://my.refinitiv.com/content/mytr/en/policies/training-portal/refinitivworkspacenew.html)**
- [Quick Start Guide](https://safe-frankfurt.de/datacenter/documents/rws_quickstartguide.pdf)

#### <span id="page-20-0"></span>The Workspace Helpdesk

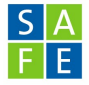

- You can always contact us: [dataroom@safe-frankfurt.de](mailto:dataroom@safe-frankfurt.de)
	- $\Rightarrow$  we have a lot of technical knowledge, not necessarily always in terms of content
	- $\Rightarrow$  we can refer you to the Refinitiv Helpdesk:  $my.refinitiv.com$

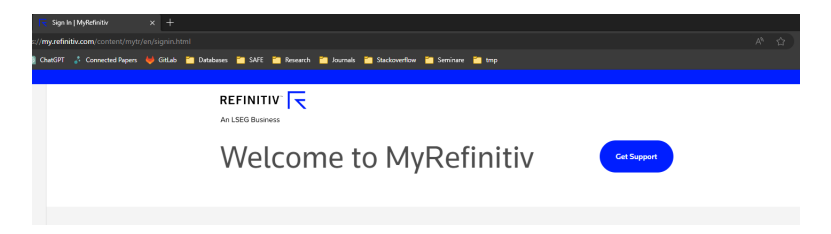

The Workspace Helpdesk Problem...

[Introduction](#page-1-0) [Access Data Room](#page-5-0) [Workspace \(Eikon\)](#page-8-0) [Bloomberg](#page-22-0) [WRDS](#page-38-0) [Summary](#page-47-0)

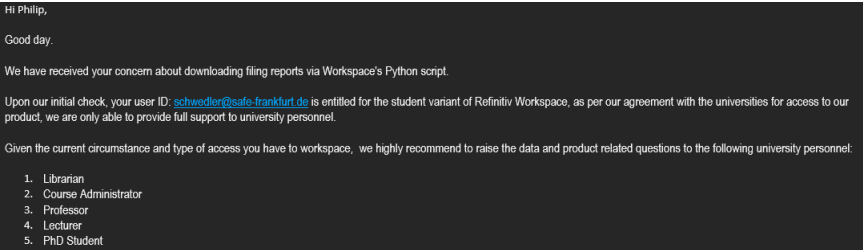

Student users with Academic Staff Add-on or AMR for Academic Staff Add-on 6.

 $\Rightarrow$  If you have difficulties with the helpdesk, contact us.

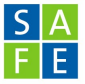

#### <span id="page-22-0"></span>How To Login I

#### Select Language for Analytics and Communication Functions: **Bloomberg ∠** English Españo Português 土本話 <Enter> or <GO> to begin Italiano Français Deutsch 繁體中文 To customize your News language experience type LANG <GO> after login.

#### **↓** Contact Us

S/N 463272-0 | SID 6790573-1 | Version 125.1.80

The BLOOMBERG TERMINAL service and data products are owned and distributed by Bloomberg Finance L.P. (BFLP) except in the following jurisdictions where they are distributed by affiliates as noted: Argentina, China and Japan (Bloomberg L.P.); Australia, New Zealand and certain jurisdictions in the Pacific islands (Bloomberg Australia Pty Ltd); Bermuda (Bloomberg Bermuda Limited); India (Bloomberg Data Services (India) Private Limited); Korea (Bloomberg Korea Limited); and Singapore and the jurisdictions serviced by Bloomberg's Singapore office (Bloomberg Finance Singapore L.P.). Bloomberg L.P. (BLP) provides BFLP and its subsidiaries with global marketing and operational support and service. BFLP and BLP believe the information herein came from reliable sources, but do not quarantee its accuracy. No information or opinions herein constitutes a solicitation of the purchase or sale of securities or commodities.

Philip Schwedler (SAFE) **[Introduction to the Data Room](#page-0-0)** October 17, 2023 22 / 48

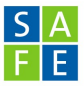

#### <span id="page-23-0"></span>How To Login II

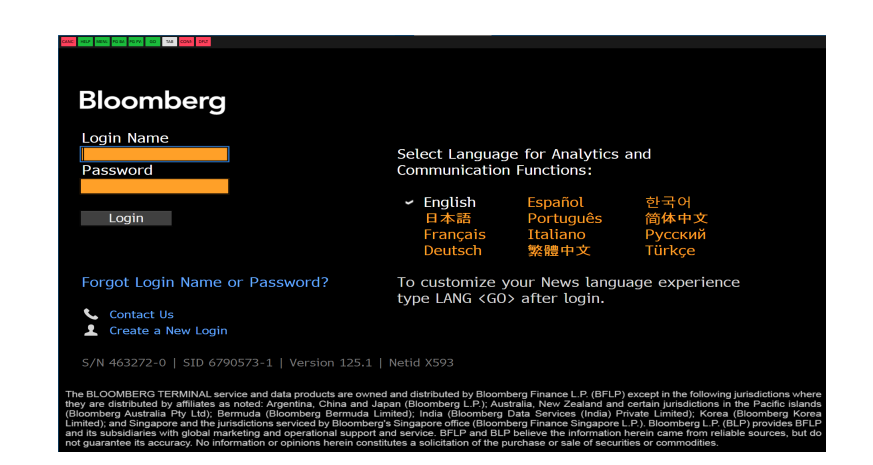

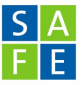

#### <span id="page-24-0"></span>How To Login III

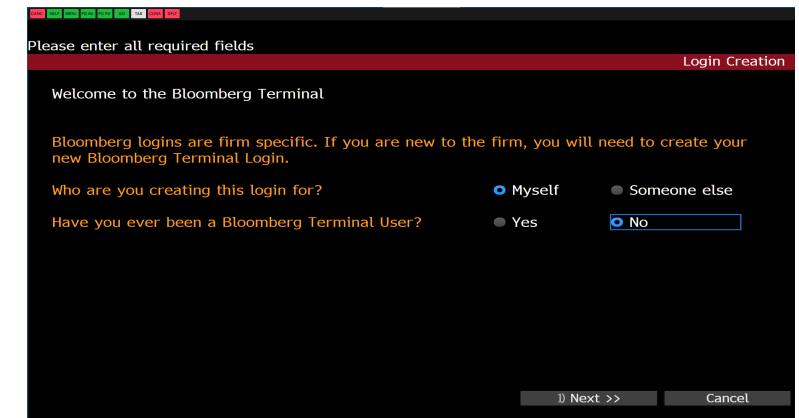

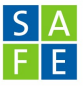

#### <span id="page-25-0"></span>How To Login IV

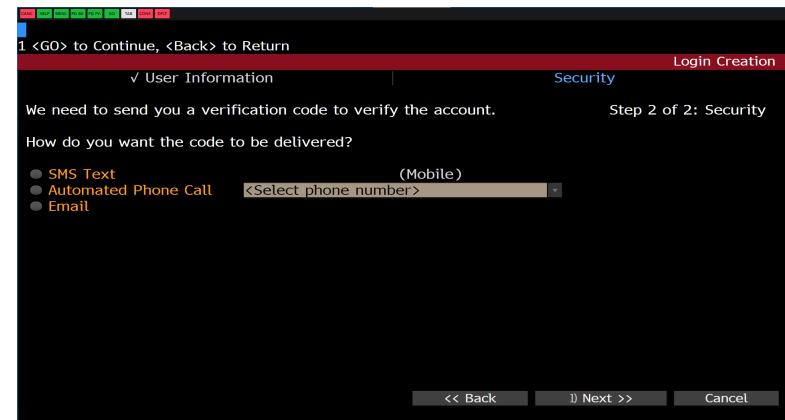

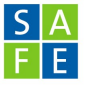

#### <span id="page-26-0"></span>The Bloomberg Terminal

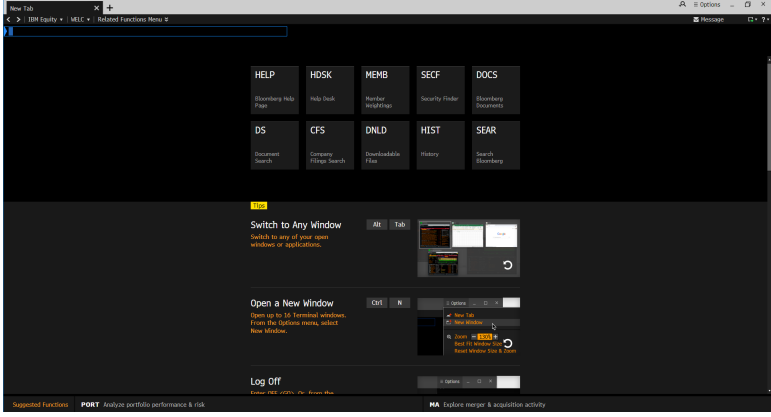

Philip Schwedler (SAFE) [Introduction to the Data Room](#page-0-0) Cortober 17, 2023 26 / 48

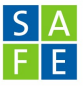

#### <span id="page-27-0"></span>The Main Menu

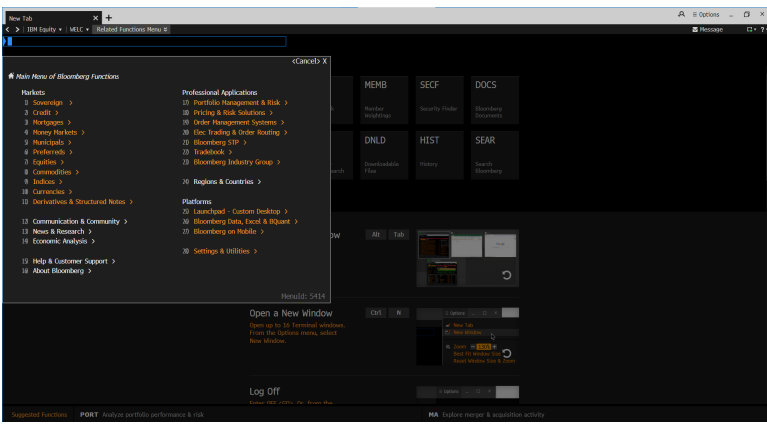

Philip Schwedler (SAFE) [Introduction to the Data Room](#page-0-0) October 17, 2023 27 / 48

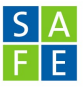

#### <span id="page-28-0"></span>Example: Equities

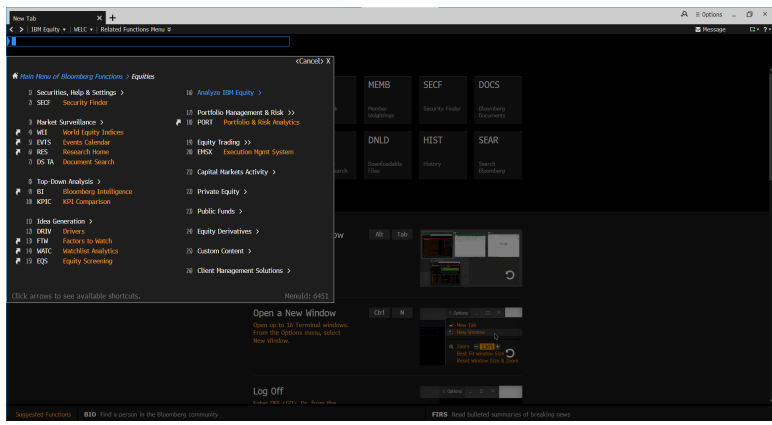

<span id="page-29-0"></span>

#### The **FLDS** command

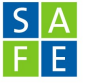

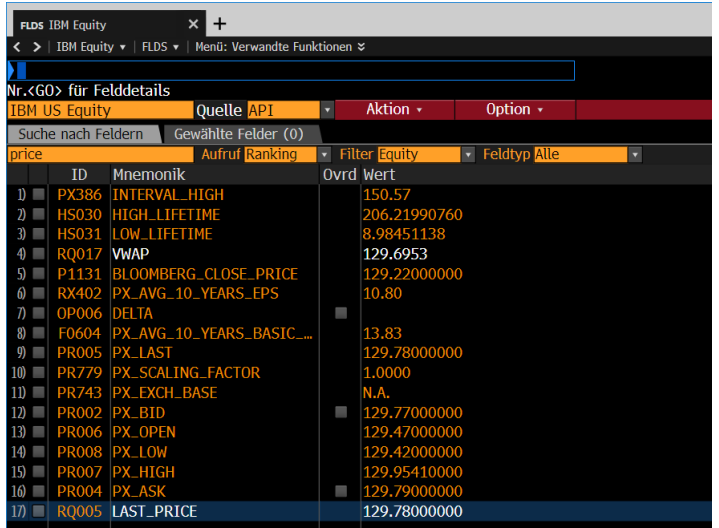

Philip Schwedler (SAFE) [Introduction to the Data Room](#page-0-0) 0ctober 17, 2023 29 / 48

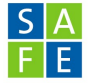

#### The Bloomberg Excel Add-In

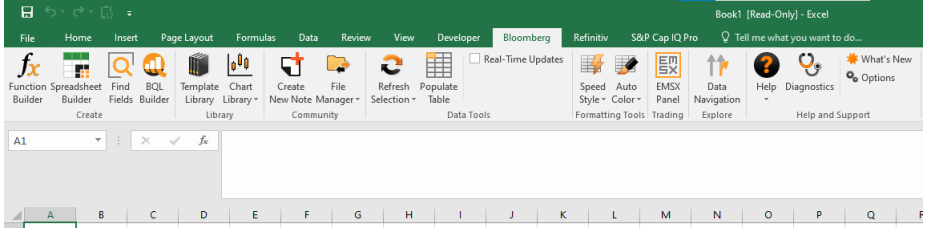

### Bloomberg Excel Functions

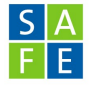

• BDH: Bloomberg Data History retrieves historical values (end-of-day or intra-day)

= BDH(Security*,* Field*,* StartDate*,* EndDate*,* [option])

- **BDP: Bloomberg Data Point retrieves current or real-time values.** = BDP(Security*,* Field*,* [option])
- BDS: Bloomberg Data Set populates multiple cells with descriptive data for a security

= BDS(Security*,* Field*,* [option])

• BQL: Bloomberg Query Language is a separate approach that enables more-robust, SQL-like queries.

= BQL(Instrument*,* Function*,* Range)

### Capacity I

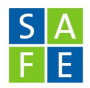

#### **Monthly Downloading Limit**

- Monthly limits comes from a proprietary model.
- This limit is based on unique securities and depends on the type of data being downloaded.
- For example: some of the data on the system such as intra-day is valued a little bit higher than historical end of day for any given list of securities.
- **We do not recommend more than 5000 to 7000 unique identifiers per month.**
- Once a security is used once in a month then if you use it again it will not count again towards the monthly limit.

### Capacity II

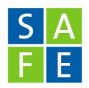

#### **Daily Downloading Limit**

- The Daily API limit is 500,000 hits/per day.
- A "hit" is defined as one request for a single security/field pairing.

#### $Hits =$  Securities  $\cdot$  Fields  $\cdot$  time points

#### **License Issue**

- **Bloomberg Anywhere License (Personalized)**
- Bloomberg Terminal License
- $\Rightarrow$  not the same coverage, in particular for fixed income data

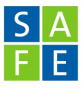

#### No Capacity?

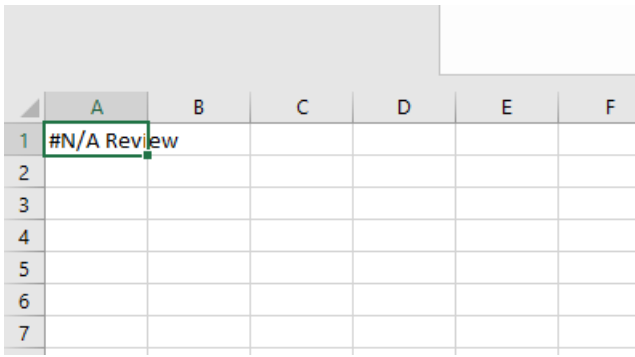

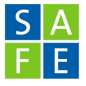

#### The Bloomberg Helpdesk I

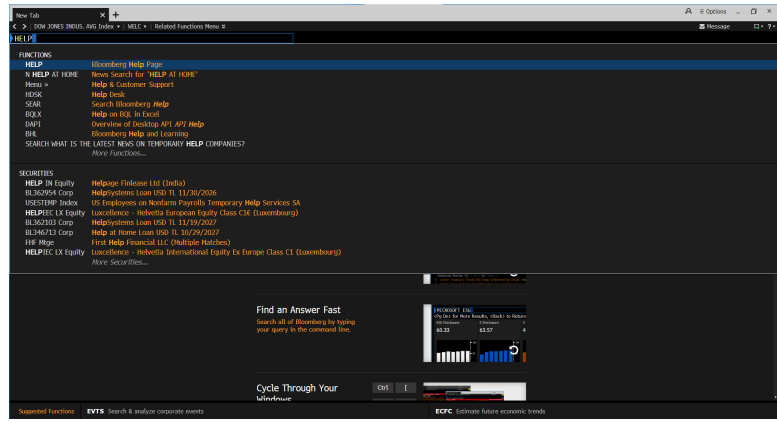

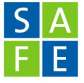

#### The Bloomberg Helpdesk II

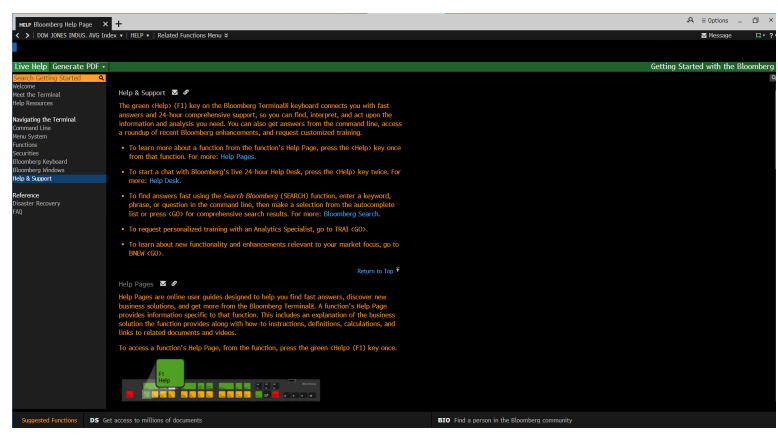

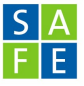

#### The Bloomberg Helpdesk III

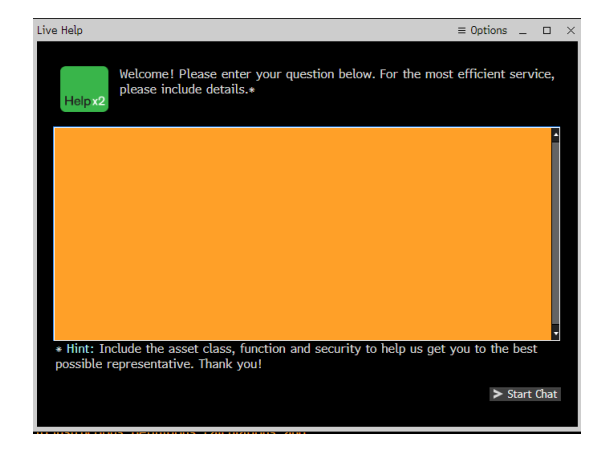

#### <span id="page-38-0"></span>How to access WRDS data

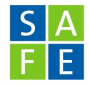

#### **There are two ways to retrieve data from WRDS**

- Build a Query on the [WRDS Webpage](https://wrds-www.wharton.upenn.edu/)
- Use the (Python) API

#### **This is how you can access WRDS**

- Bachelor and Master students: Day Pass account in the SAFE Data Room
- Researchers (Faculty, PhD Students, Research Assistants): Personal Account, use at own computer

ONLY PERSONAL WRDS accounts are allowed to use the API! (Sorry, we do not make the rules)

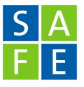

#### <span id="page-39-0"></span>Get WRDS Day Pass I

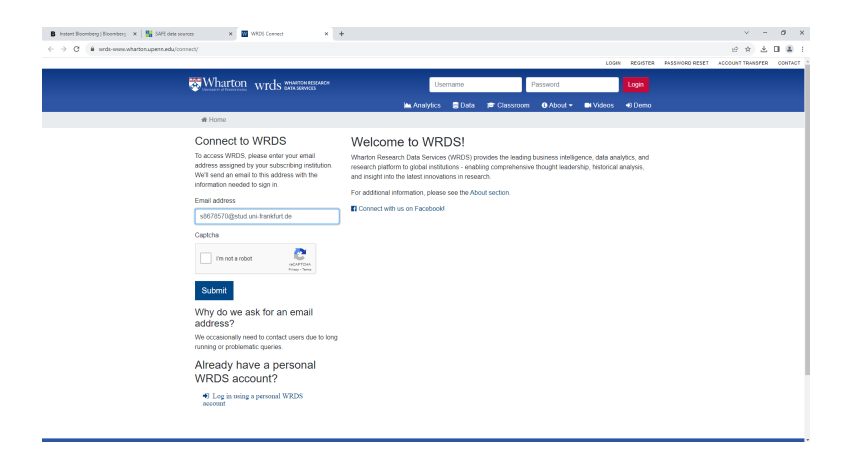

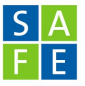

#### <span id="page-40-0"></span>Get WRDS Day Pass II

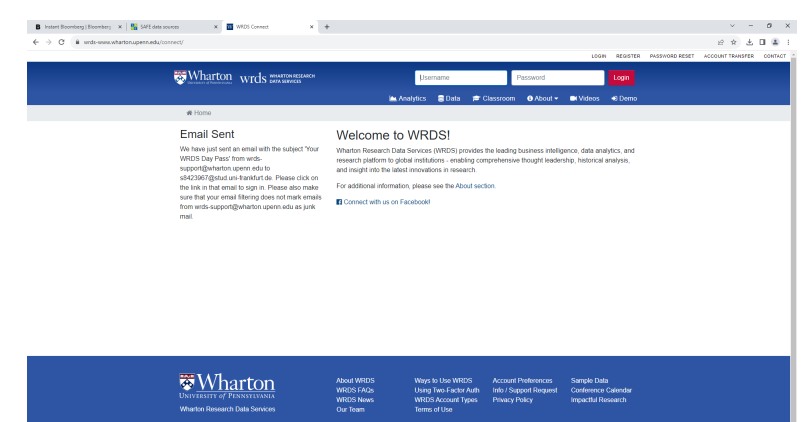

Unless otherwise noted, all material is @ 1593-2023, The Wharton School, University of Pennsylvania. All rights reserved

Philip Schwedler (SAFE) [Introduction to the Data Room](#page-0-0) Corober 17, 2023 40 / 48

#### <span id="page-41-0"></span>Get WRDS Day Pass III

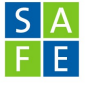

A marmor-mar A **Your WRDS Day Pass**  $\vee$  Von (WRDS  $\pm$ Vollansicht F3 | | | Wharton wrds WAARTON RESEARCH Dear WRDS User, Thank you for requesting a Day Pass for WRDS access. Your connection string is: https://wrdswww.wharton.upenn.edu/connect/e3248d94a829079298814f5ccffe405a8f80bf95dc1e07ce345e01ba88e7206c/ The above link is valid for a 1 day pass to WRDS, enabling you to access the data to which your institution subscribes via the WRDS platform. Clicking on the link will take you directly to the WRDS website. Please make sure to enter your email address on the query page of any jobs you run which may finish after this pass

has expired. Obtaining any results which become available after this pass has expired will then simply require a new day pass.

Please note that your use of the WRDS website and other services offered by WRDS is contingent upon your acceptance of and agreement to the WRDS Terms of Use, available here:

#### https://wrds-www.wharton.upenn.edu/users/four

If you have any issues or questions, please reply directly to this email (wrds-support@wharton.upenn.edu)

Kind Regards,<br>The WRDS Team

[Link malled at 10:42:28 on 2023-09-29]

3819 Chestnut Street Suite 217 **Philadelphia, PA 19104**<br>United States

Philip Schwedler (SAFE) [Introduction to the Data Room](#page-0-0) Corober 17, 2023 41 / 48

× 국

<span id="page-42-0"></span>[Introduction](#page-1-0) [Access Data Room](#page-5-0) [Workspace \(Eikon\)](#page-8-0) [Bloomberg](#page-22-0) [WRDS](#page-38-0) [Summary](#page-47-0)

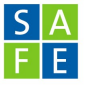

#### Get WRDS Day Pass IV

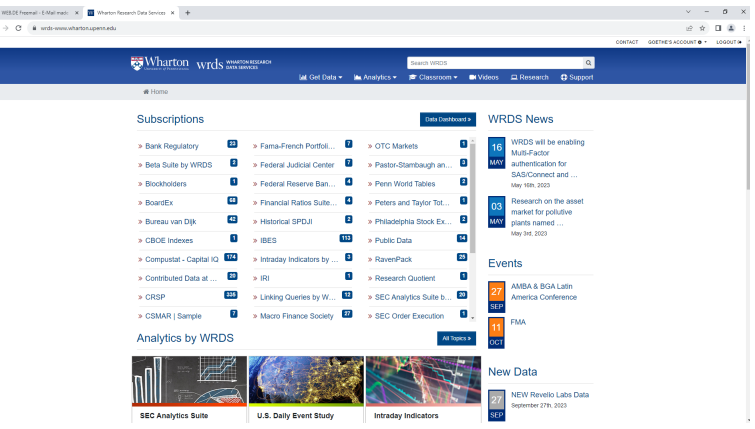

#### Build a Query

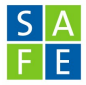

#### ByD Orbis - Global Financials for Industrial Companies (in USD)

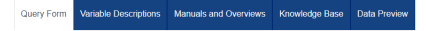

The source data of this web query form are ob w company id table \* and ob w ind g fins cfl usd \*.

#### Step 1: Choose your date range.

Date variable(s):

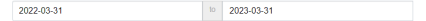

#### Step 2: Apply your company codes.

What format are your company codes? ® BvD ID Number OLEI Oticker OISIN Select an option for entering your company codes ⊛ Company Codes Code List Name Please enter company codes separated by a space. Save this code list to Saved Codes Example: [BvD ID Number:] US942404110 US911144442 **Nicker LAAPL MSET** [ISIN:] US0378331005 US5949181045 [LEI:] HWUPKR0MPOU8FGXBT394 INR2EJN1ERAN0W5ZP974 C | --------Select Saved Codes List---------

 $\circ$ 

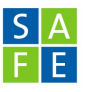

#### After you have made a Query

![](_page_44_Picture_37.jpeg)

![](_page_45_Picture_6.jpeg)

#### Find Your Query

![](_page_45_Picture_40.jpeg)

![](_page_46_Picture_6.jpeg)

#### Access Your Query

![](_page_46_Picture_36.jpeg)

⇒ This is hosted in the **WRDS Cloud**, a High Performance Computing cluster!

<span id="page-47-0"></span>Wrap Up

![](_page_47_Picture_6.jpeg)

Hopefully you have learned

- how to get access to the data room
- which data sources are available and who to contact
- how to get started with Workspace (Eikon), Bloomberg, and WRDS
- how to find the documentation for the Excel-Addins
- how to find the documentation for the product specific symbology

,

#### <span id="page-48-0"></span>Last Comment and Advertisment

![](_page_48_Picture_7.jpeg)

- . It can be useful to also check the so-called APIs for retrieving data.
- I held a seminar on this topic six months ago, [see here](https://datacenter.safefrankfurt.de/datacenter/documents/SAFE_webinars/04_api/seminar_files.zip)
- Considerations for using Excel add-ins or (Python) API:

![](_page_48_Picture_56.jpeg)

<span id="page-49-0"></span>![](_page_49_Picture_17.jpeg)

# Thank you!